# **Release G: Kafka Connect**

- [Introduction](#page-0-0)
- [Connect Demo](#page-0-1)
	- [Postgres JDBC Sink Connector \(Confluent\)](#page-0-2)
	- <sup>o</sup> [Influxdb Sink Connector \(Apache Camel\)](#page-4-0)
	- [Minio Sink Connector \(Apache Camel\)](#page-8-0)
	- <sup>o</sup> [File Sink Connector \(Apache Camel\)](#page-14-0)
- [Links](#page-19-0)

# <span id="page-0-0"></span>Introduction

Kafka Connect allows you to continuously ingest data from external systems into Kafka via connect sources and write data from Kafka to external system via connect sinks.

Various plugins are available for a variety of different data sources and data sinks.

[Confluent Plugins](https://www.confluent.io/hub/)

[Camel Plugins](https://camel.netlify.app/camel-kafka-connector/latest/connectors.html)

#### [Debezium Plugins](https://debezium.io/documentation/reference/stable/connectors/index.html)

Single Message Transformations (SMTs) are applied to messages as they flow through Connect.

# <span id="page-0-1"></span>Connect Demo

### <span id="page-0-2"></span>Postgres JDBC Sink Connector (Confluent)

#### Prepare the connector image

Download the JDBC sink connector from [JDBC Connector \(Source and Sink\)](https://www.confluent.io/hub/confluentinc/kafka-connect-jdbc?_ga=2.35885608.905173912.1673438251-691767826.1655723630&_gac=1.15678788.1673621184.Cj0KCQiAn4SeBhCwARIsANeF9DJsIVWG24ct4EA-OLyR64Y6fmg_-z2JtSUqI44UYduJIu43E83wRO0aAoC9EALw_wcB)

Create a docker file for this connector

#### **Docker**

```
FROM quay.io/strimzi/kafka:0.32.0-kafka-3.3.1
USER root:root
RUN mkdir -p /opt/kafka/plugins/jdbc
COPY ./confluentinc-kafka-connect-jdbc-10.6.0.zip /opt/kafka/plugins/j
dbc/
RUN unzip /opt/kafka/plugins/jdbc/confluentinc-kafka-connect-jdbc-10.6.0.zip -d /opt/kafka/plugins/jdbc
RUN rm /opt/kafka/plugins/jdbc/confluentinc-kafka-connect-jdbc-10.6.0.zip
USER 1001
```
Build the image and copy it to your docker repository

docker build -f Dockerfile . t ktimoney/strimzi connector

#### Prepare the postges database

Setup a new username/password and schema for Kafka connect to write to

#### **Postgres**

```
 SELECT 'CREATE DATABASE kafka'
 WHERE NOT EXISTS (SELECT FROM pg_database WHERE datname = 'kafka')\gexec
 DO $$
 BEGIN
  IF NOT EXISTS (SELECT FROM pg_user WHERE usename = 'kafka') THEN
     CREATE USER kafka WITH PASSWORD 'kafka';
     GRANT ALL PRIVILEGES ON DATABASE kafka TO kafka;
  END IF;
 END
$5;
```
#### Prepare the message producer

In this example we are going to deserialize the kafka key and value to json, for this to work we need to include the json schema with the message.

They will take the following format:

#### **Schema & Payload**

```
{
  "schema": {
    "type": "struct",
    "optional": false,
    "version": 1,
     "fields": [
     \{ "field": "id",
         "type": "string",
         "optional": true
      }
    ]
  },
   "payload": {
     "id": 1
  }
}
```
The above structure can be represented in golang using the following structs:

```
Go Structs
```

```
type SchemaPayload[T any] struct {
        Schema Schema `json:"schema"`
       Payload T `json:"payload"`
}
type Schema struct {
 Type string `json:"type"`
 Optional bool `json:"optional"`
       Version int `json:"version"`
       Fields []Fields `json:"fields"`
}
type Fields struct {
 Field string `json:"field"`
 Type string `json:"type"`
        Optional bool `json:"optional"`
}
type KeyPayload struct {
     Id string 'json:"id"
}
type ValuePayload struct {
     Text string 'json:"text"
}
```
We can use the same SchemaPayload struct for both keys and values, we only need to provide the Payload struct type we initialize it with.

```
apiVersion: kafka.strimzi.io/v1beta1
kind: KafkaUser
metadata:
  name: connect
  namespace: kafka
  labels:
    strimzi.io/cluster: my-cluster
spec:
   authentication:
    type: tls
---
apiVersion: kafka.strimzi.io/v1beta2
kind: KafkaConnect
metadata:
  name: my-connect-cluster
  namespace: kafka
  annotations:
   # use-connector-resources configures this KafkaConnect
   # to use KafkaConnector resources to avoid
   # needing to call the Connect REST API directly
     strimzi.io/use-connector-resources: "true"
spec:
   image: ktimoney/strimzi-connect
   replicas: 1
   bootstrapServers: my-cluster-kafka-bootstrap:9093
  t \geq 1 trustedCertificates:
       - secretName: my-cluster-cluster-ca-cert
        certificate: ca.crt
       - secretName: my-cluster-clients-ca-cert
         certificate: ca.crt
   authentication:
     type: tls
     certificateAndKey:
       secretName: connect
       certificate: user.crt
      key: user.key
   config:
     group.id: connect-cluster
     offset.storage.topic: connect-cluster-offsets
     config.storage.topic: connect-cluster-configs
     status.storage.topic: connect-cluster-status
     # -1 means it will use the default replication factor configured in the broker
     config.storage.replication.factor: -1
     offset.storage.replication.factor: -1
     status.storage.replication.factor: -1
```
We are connecting to the 9093 tls port so we include required certificates in our configuration.

The image tag references the image we built earlier : ktimoney/strimzi-connect

Create the Sink connector

```
apiVersion: kafka.strimzi.io/v1beta2
kind: KafkaConnector
metadata:
  name: my-sink-connector
  namespace: kafka
  labels:
    strimzi.io/cluster: my-connect-cluster
spec:
  class: io.confluent.connect.jdbc.JdbcSinkConnector
  tasksMax: 2
  config:
    topics: my-topic
    connection.url: jdbc:postgresql://postgres.default:5432/kafka
    connection.user: kafka
     connection.password: kafka
    key.converter: org.apache.kafka.connect.json.JsonConverter 
    value.converter: org.apache.kafka.connect.json.JsonConverter
    key.converter.schemas.enable: true
    value.converter.schemas.enable: true
    pk.mode: record_key
     pk.fields: id
     auto.create: true
     delete.enabled: true
```
The KafkaConnector is configured to use the "io.confluent.connect.jdbc.JdbcSinkConnector" class.

The converters are set to "org.apache.kafka.connect.json.JsonConverter"

The pk.mode is set to "record\_key" and pk.fields is set to "id", this means it will use the id field from the key as the primary key.

The database connection details are also included.

### <span id="page-4-0"></span>Influxdb Sink Connector (Apache Camel)

#### Prepare the connector image

Download the Influxdb connector: wget [https://repo.maven.apache.org/maven2/org/apache/camel/kafkaconnector/camel-influxdb-kafka-connector/0.8.0](https://repo.maven.apache.org/maven2/org/apache/camel/kafkaconnector/camel-influxdb-kafka-connector/0.8.0/camel-influxdb-kafka-connector-0.8.0-package.tar.gz) [/camel-influxdb-kafka-connector-0.8.0-package.tar.gz](https://repo.maven.apache.org/maven2/org/apache/camel/kafkaconnector/camel-influxdb-kafka-connector/0.8.0/camel-influxdb-kafka-connector-0.8.0-package.tar.gz)

Create a docker file for this connector

#### **Docker**

```
FROM quay.io/strimzi/kafka:0.22.1-kafka-2.7.0
USER root:root 
RUN mkdir -p /opt/kafka/plugins/camel
COPY ./camel-influxdb-kafka-connector-0.8.0-package.tar.gz /opt/kafka/plugins/camel/
RUN tar -xvzf /opt/kafka/plugins/camel/camel-influxdb-kafka-connector-0.8.0-package.tar.gz --directory /opt
/kafka/plugins/camel
RUN rm /opt/kafka/plugins/camel/camel-influxdb-kafka-connector-0.8.0-package.tar.gz 
USER 1001
```
Build the image and copy it to your docker repository

docker build -f Dockerfile . t ktimoney/strimzi\_influxdb\_connector

Prepare the message producer

In this example we are going to deserialize the value to json, we can do this without using a schema.

They will take the following format:

#### **Schema & Payload**

```
{
"camelInfluxDB.MeasurementName":"disk_space"
"time":"2023-01-23T13:03:31Z"
"host":"localhost"
"region":"IE-region"
"used":"19%"
"free":"81%"
}
```
The important thing to note here is that one of the "keys" has to be "camelInfluxDB.MeasurementName", this is required by the camel transformer when converting into an influxdb point object.

The above structure can be represented in golang using the following struct:

### **Go Structs** type InfluxPayload struct { Measurement string `json:"camelInfluxDB.MeasurementName"` Time string `json:"time"` Host string `json:"host"` Region string `json:"region"` Used string `json:"used"` Free string `json:"free"` }

```
apiVersion: kafka.strimzi.io/v1beta1
kind: KafkaUser
metadata:
  name: connect
  namespace: kafka
  labels:
    strimzi.io/cluster: my-cluster
spec:
   authentication:
    type: tls
---
apiVersion: kafka.strimzi.io/v1beta2
kind: KafkaConnect
metadata:
  name: my-connect-cluster
  namespace: kafka
  annotations:
   # use-connector-resources configures this KafkaConnect
   # to use KafkaConnector resources to avoid
   # needing to call the Connect REST API directly
     strimzi.io/use-connector-resources: "true"
spec: 
   image: ktimoney/strimzi-influxdb-connect
   replicas: 1
   bootstrapServers: my-cluster-kafka-bootstrap:9093
  t \geq 1 trustedCertificates:
       - secretName: my-cluster-cluster-ca-cert
        certificate: ca.crt
       - secretName: my-cluster-clients-ca-cert
         certificate: ca.crt
   authentication:
     type: tls
     certificateAndKey:
       secretName: connect
       certificate: user.crt
      key: user.key
   config:
     group.id: connect-cluster
     offset.storage.topic: connect-cluster-offsets
     config.storage.topic: connect-cluster-configs
     status.storage.topic: connect-cluster-status
     config.storage.replication.factor: 1
     offset.storage.replication.factor: 1
     status.storage.replication.factor: 1
```
We are connecting to the 9093 tls port so we include required certificates in our configuration.

The image tag references the image we built earlier : ktimoney/strimzi-influx-connect

Create the Sink connector

```
apiVersion: kafka.strimzi.io/v1beta2
kind: KafkaConnector
metadata:
  name: my-sink-connector
  namespace: kafka
  labels:
    strimzi.io/cluster: my-connect-cluster
spec: class: org.apache.camel.kafkaconnector.influxdb.CamelInfluxdbSinkConnector
  tasksMax: 1
  config:
    topics: my-topic
    errors.deadletterqueue.topic.name: my-topic-dl
    errors.deadletterqueue.topic.replication.factor: 1
    key.converter: org.apache.kafka.connect.storage.StringConverter
     value.converter: org.apache.kafka.connect.json.JsonConverter 
    key.converter.schemas.enable: false
    value.converter.schemas.enable: false
    key.ignore: true
    auto.create: true
    camel.beans.influx: "#class:org.influxdb.InfluxDBFactory#connect('http://influxdb.default:8086', 
'influxdb', 'influxdb')"
    camel.sink.path.connectionBean: influx
    camel.sink.endpoint.databaseName: ts_host_metrics
    camel.sink.endpoint.operation: insert
    camel.sink.endpoint.retentionPolicy: autogen
```
The KafkaConnector is configured to use the "org.apache.camel.kafkaconnector.influxdb.CamelInfluxdbSinkConnector" class.

The value converter is set to "org.apache.kafka.connect.json.JsonConverter".

The camel connector comes with a in built TypeConverter called CamelInfluxDbConverters which will read the json produced as a Map<String, Object> map) and return an Influxdb Point object.

The database connection details are specified in camel.beans.influx.

This sets up a connection bean to be used by camel.sink.path.connectionBean.

**Note**: It is important to wrap the camel.beans.influx parameter in quotes otherwise it will be treated as a comment.

The yaml for the influxdb pod is available here: [influxdb.yaml](https://wiki.o-ran-sc.org/download/attachments/67534866/influxdb.yaml?version=1&modificationDate=1674643970513&api=v2)

When the connector is running it will produce records to influxdb like the following:

#### **InfluxDB query**

```
{'pretty': 'true', 'db': 'ts_host_metrics', 'q': 'SELECT "region", "host", "free", "used" FROM "disk_space" 
WHERE "host"=\'localhost\''}
{
       "results": [
             {
                    "statement_id": 0,
                    "series": [
\{ "name": "disk_space",
                                 "columns": [
                                       "time",
                                       "region",
                                       "host",
                                       "free",
                                       "used"
 ],
                                 "values": [
In the contract of the contract of the contract of the contract of the contract of the contract of the contract of the contract of the contract of the contract of the contract of the contract of the contract of the contra
                                              "2023-01-23T13:03:32.1246436Z",
                                              "IE-region",
                                             "localhost",
                                             "81%",
                                              "19%"
design to the control of the control of the control of the control of the control of the control of the control of
 ]
                         }
                 \blacksquare }
       ]
}
```
## <span id="page-8-0"></span>Minio Sink Connector (Apache Camel)

#### Prepare the connector image

Download the minio sink connector: wget [https://repo.maven.apache.org/maven2/org/apache/camel/kafkaconnector/camel-file-kafka-connector/3.20.0](https://repo.maven.apache.org/maven2/org/apache/camel/kafkaconnector/camel-file-kafka-connector/3.20.0/camel-file-kafka-connector-3.20.0-package.tar.gz) [/camel-file-kafka-connector-3.20.0-package.tar.gz](https://repo.maven.apache.org/maven2/org/apache/camel/kafkaconnector/camel-file-kafka-connector/3.20.0/camel-file-kafka-connector-3.20.0-package.tar.gz)

#### We need to create some custom classes:

CamelMinioConverters.java - this will allow us to deserialize to json and convert the hashmap to an inputstream

#### **CamelMinioConverters**

```
package com.custom.convert.minio;
import com.fasterxml.jackson.core.JsonProcessingException;
import com.fasterxml.jackson.databind.ObjectMapper;
import java.io.ByteArrayInputStream;
import java.io.InputStream;
import java.util.Map;
import org.apache.camel.Converter;
@Converter(generateLoader = true)
public final class CamelMinioConverters {
    private CamelMinioConverters() {
    }
    @SuppressWarnings("deprecation")
    @Converter
    public static InputStream fromMapToInputStream(Map<String, Object> map) {
     String json = "\{\}";
      try {
        json = new ObjectMapper().writeValueAsString(map);
       } catch (JsonProcessingException e) {
        e.printStackTrace();
       }
     return new ByteArrayInputStream(json.getBytes());
     }
}
```
StringAggregator.java - this will allow us to aggregate the messages and set the file name

#### **StringAggregator**

```
package com.custom.aggregate.minio;
import java.text.SimpleDateFormat;
import java.util.Date;
import java.util.HashMap;
import java.util.Map;
import org.apache.camel.AggregationStrategy;
import org.apache.camel.Exchange;
import org.apache.camel.Message;
public class CustomStringAggregator implements AggregationStrategy {
     //@Override
    public Exchange aggregate(Exchange oldExchange, Exchange newExchange) {
       Message newIn = newExchange.getIn();
      Map<String, String> keyMap = (HashMap) newIn.getHeaders().get("camel.kafka.connector.record.key");
      String key = keyMap.get("id");
      SimpleDateFormat sdf = new SimpleDateFormat("ddMMyy-hhmmss-SSS"); 
      String fileName = "ExchangeKafka-" + key + "-" + sdf.format( new Date() ) + ".json";
      newIn.setHeader("file", fileName); 
      // lets append the old body to the new body
        if (oldExchange == null) {
             return newExchange;
         }
         String body = oldExchange.getIn().getBody(String.class);
         if (body != null) {
             String newBody = newIn.getBody(String.class);
             if (newBody != null) {
                 body += System.lineSeparator() + newBody;
 }
             newIn.setBody(body);
 }
         return newExchange;
     }
}
```
We can then create a custom jar for our code and copy it into the docker container.

**Note**: You can also set the filename in the Kafka header using either CamelHeader.file or CamelHeader.ce-file

Create a docker file for this connector

#### **Docker**

```
FROM quay.io/strimzi/kafka:0.32.0-kafka-3.3.1
USER root:root
RUN mkdir -p /opt/kafka/plugins/camel
COPY ./camel-minio-sink-kafka-connector-3.20.0-package.tar.gz /opt/kafka/plugins/camel/
RUN tar -xvzf /opt/kafka/plugins/camel/camel-minio-sink-kafka-connector-3.20.0-package.tar.gz --directory /opt
/kafka/plugins/camel
COPY ./custom-converter-1.0.0.jar /opt/kafka/plugins/camel/camel-minio-sink-kafka-connector/
RUN rm /opt/kafka/plugins/camel/camel-minio-sink-kafka-connector-3.20.0-package.tar.gzRUN rm -rf /opt/kafka
/plugins/camel/docs
USER 1001
```
Build the image and copy it to your docker repository

docker build -f Dockerfile . t ktimoney/strimzi\_minio\_connector

### Prepare the message producer

In this example we are going to deserialize the value to a string. (Same producer as the influxdb example)

They will take the following format:

#### **Schema & Payload**

```
{
"camelInfluxDB.MeasurementName":"disk_space"
"time":"2023-01-23T13:03:31Z"
"host":"localhost"
"region":"IE-region"
"used":"19%"
"free":"81%"
}
```
With the type converter n place we can also deserialize as a json object.

They key will be a json that loos like this: {"id":"119"}

```
apiVersion: kafka.strimzi.io/v1beta1
kind: KafkaUser
metadata:
  name: connect
  namespace: kafka
  labels:
    strimzi.io/cluster: my-cluster
spec:
   authentication:
    type: tls
---
apiVersion: kafka.strimzi.io/v1beta2
kind: KafkaConnect
metadata:
  name: my-connect-cluster
  namespace: kafka
  annotations:
   # use-connector-resources configures this KafkaConnect
   # to use KafkaConnector resources to avoid
   # needing to call the Connect REST API directly
     strimzi.io/use-connector-resources: "true"
spec: 
   image: ktimoney/strimzi-minio-connect
   replicas: 1
   bootstrapServers: my-cluster-kafka-bootstrap:9093
  t \geq 1 trustedCertificates:
       - secretName: my-cluster-cluster-ca-cert
        certificate: ca.crt
       - secretName: my-cluster-clients-ca-cert
         certificate: ca.crt
   authentication:
     type: tls
     certificateAndKey:
       secretName: connect
       certificate: user.crt
      key: user.key
   config:
     group.id: connect-cluster 
     offset.storage.topic: connect-cluster-offsets
     config.storage.topic: connect-cluster-configs
     status.storage.topic: connect-cluster-status
     # -1 means it will use the default replication factor configured in the broker
     config.storage.replication.factor: -1
     offset.storage.replication.factor: -1
     status.storage.replication.factor: -1
```
We are connecting to the 9093 tls port so we include required certificates in our configuration.

The image tag references the image we built earlier : ktimoney/strimzi-minio-connect

Create the Sink connector

```
apiVersion: kafka.strimzi.io/v1beta2
kind: KafkaConnector
metadata:
  name: my-sink-connector
  namespace: kafka
  labels:
    strimzi.io/cluster: my-connect-cluster
spec: 
  class: org.apache.camel.kafkaconnector.miniosink.CamelMiniosinkSinkConnector 
  tasksMax: 1 
  config:
    topics: my-topic
    key.converter: org.apache.kafka.connect.json.JsonConverter
    value.converter: org.apache.kafka.connect.storage.StringConverter
    key.converter.schemas.enable: false
    value.converter.schemas.enable: false 
    camel.beans.aggregate: "#class:com.custom.aggregate.minio.CustomStringAggregator"
    camel.aggregation.size: 1
    camel.aggregation.timeout: 20000
    camel.aggregation.disable: false 
     camel.kamelet.minio-sink.bucketName: camel
    camel.kamelet.minio-sink.accessKey: ybK7RleFUkdDeYBf
    camel.kamelet.minio-sink.secretKey: X0Y4zK84bwdefRTljrnPzOb1l0A6OQj2
    camel.kamelet.minio-sink.endpoint: http://minio.default:9000
     camel.kamelet.minio-sink.autoCreateBucket: true
```
The KafkaConnector is configured to use the "org.apache.camel.kafkaconnector.miniosink.CamelMiniosinkSinkConnector class.

The value converter is set to "org.apache.kafka.connect.storage.StringConverter".

The minio connection details are specified in camel.kamelet.minio-sink parameters.

The aggregation size is set to 1 so it won't aggregate any of the files

This timeout is also specified so it will only aggregate records arriving within this time out value (20 seconds).

These values can be adjusted depending on your requirements.

The main purpose of the aggregator in this example is for setting the file name, this is done by setting a header with a key of "file".

The yaml for the minio pod is available here: [minio.yaml](https://wiki.o-ran-sc.org/download/attachments/67534866/minio.yaml?version=1&modificationDate=1674657207411&api=v2)

When the connector is running it copies the kafka records into minio as files:

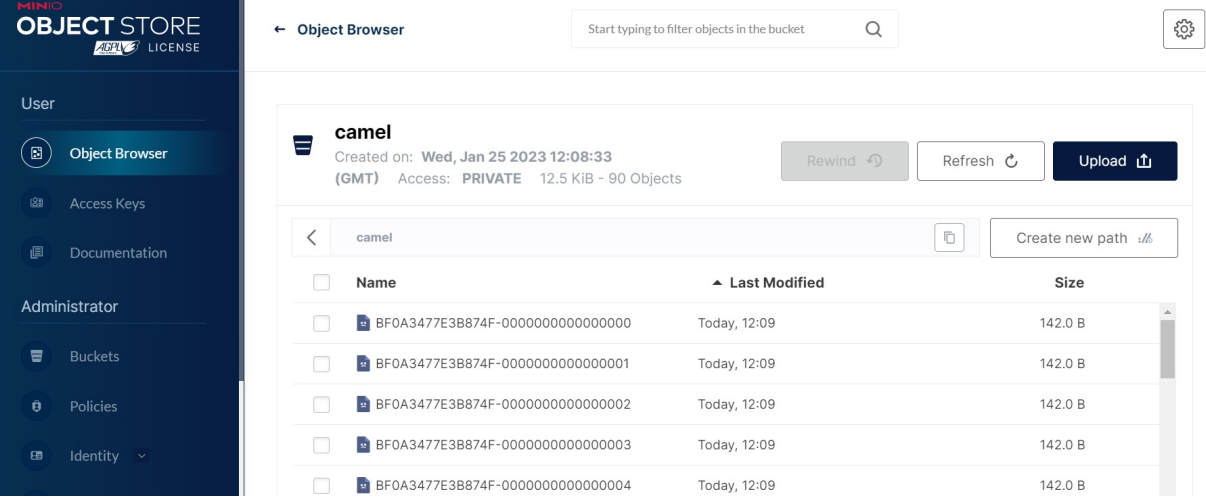

#### Here's a screen shot where we use the aggregator to set the file name:

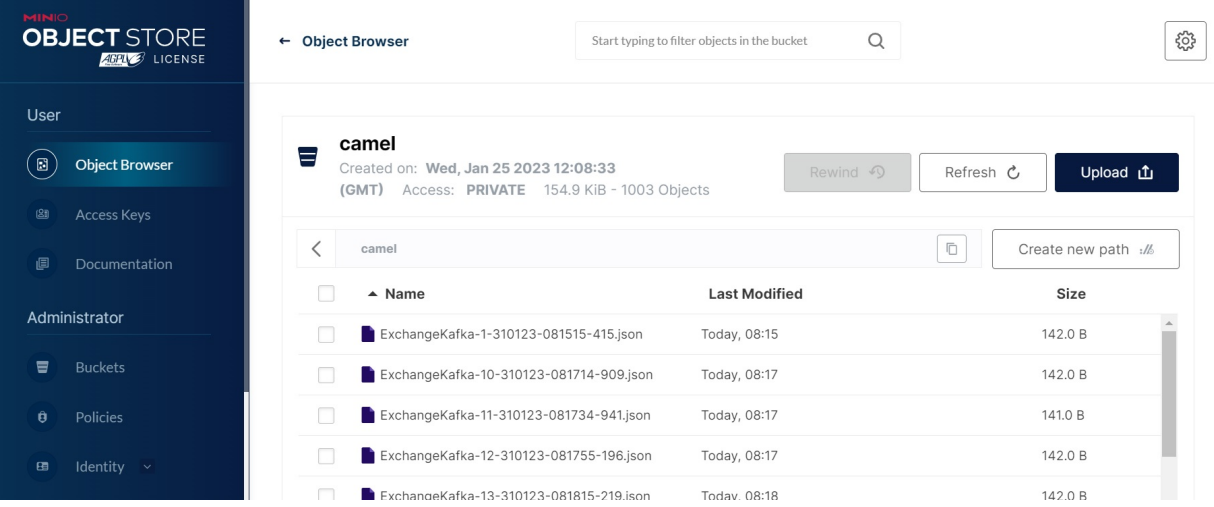

## <span id="page-14-0"></span>File Sink Connector (Apache Camel)

#### Prepare the connector image

Download the file connector: wget [https://repo.maven.apache.org/maven2/org/apache/camel/kafkaconnector/camel-file-kafka-connector/3.20.0/camel-file](https://repo.maven.apache.org/maven2/org/apache/camel/kafkaconnector/camel-file-kafka-connector/3.20.0/camel-file-kafka-connector-3.20.0-package.tar.gz)[kafka-connector-3.20.0-package.tar.gz](https://repo.maven.apache.org/maven2/org/apache/camel/kafkaconnector/camel-file-kafka-connector/3.20.0/camel-file-kafka-connector-3.20.0-package.tar.gz)

Create a docker file for this connector

### **Docker** FROM quay.io/strimzi/kafka:0.32.0-kafka-3.3.1 USER root:root RUN mkdir -p /opt/kafka/plugins/camel COPY ./camel-file-kafka-connector-3.20.0-package.tar.gz /opt/kafka/plugins/camel/ RUN tar -xvzf /opt/kafka/plugins/camel/camel-file-kafka-connector-3.20.0-package.tar.gz --directory /opt/kafka /plugins/camel RUN rm /opt/kafka/plugins/camel/camel-file-kafka-connector-3.20.0-package.tar.gz RUN rm -rf /opt/kafka/plugins/camel/docs USER 1001

Build the image and copy it to your docker repository

docker build -f Dockerfile . t ktimoney/strimzi\_file\_connector

Prepare the message producer

In this example we are going to deserialize the value to a string.

The value will take the following format:

#### **Schema & Payload**

```
{
"camelInfluxDB.MeasurementName":"disk_space"
"time":"2023-01-23T13:03:31Z"
"host":"localhost"
"region":"IE-region"
"used":"19%"
"free":"81%"
}
```
Due to some limitation with Strimzi KafkaConnect we will need to use a mutating webhook to attach a persistent volume to our connector pod.

The go code for this is available here: [kafka-webhook.go](https://wiki.o-ran-sc.org/download/attachments/67534866/kafka-webhook.go?version=1&modificationDate=1675256094266&api=v2)

We need to create a docker image for this program

## **Webhook docker** FROM golang:latest RUN mkdir /app COPY ./kafka-webhook /app RUN chmod +x /app/kafka-webhook WORKDIR /app ENTRYPOINT ["/app/kafka-webhook"]

docker build -f Dockerfile . -t ktimoney/kafka-webhook

Mutating webhooks require https so we also need to create some certificates.

Make sure cfssl is installed on you system, then run the following commands.

cfssl gencert -initca .[/ca-csr.json](https://wiki.o-ran-sc.org/download/attachments/67534866/ca-csr.json?version=1&modificationDate=1675256576825&api=v2) | cfssljson -bare ca

```
cfssl gencert \
  -ca=ca.pem \
  -ca-key=ca-key.pem \
  -config=ca-config.json \
  -hostname="kafka-webhook,kafka-webhook.kafka.svc.cluster.local,kafka-webhook.kafka.svc,localhost,127.0.0.1" \
  -profile=default \
  ca-csr.json | cfssljson -bare webhook-cert
```
Run the following commands to create the values you need to use in the yaml file:

- TLS\_CRT=\$(cat webhook-cert.pem | base64 | tr -d '\n')
- TLS\_KEY=\$(cat webhook-cert-key.pem | base64 | tr -d '\n')

CA\_BUNDLE="\$(openssl base64 -A <"ca.pem")"

Replace the values in : [kafka-webhook.yaml](https://wiki.o-ran-sc.org/download/attachments/67534866/kafka-webhook.yaml?version=1&modificationDate=1675256849402&api=v2)

**Note**: You can also configure the hostPath and the containerPath as part of the deployment:

#### **Container command args**

```
 containers:
     - name: kafka-webhook
      image: ktimoney/kafka-webhook
      imagePullPolicy: IfNotPresent
      command: ["/app/kafka-webhook"]
      args: [
 "-port", "8443",
 "-tlsCertFile", "/certs/tls.crt",
 "-tlsKeyFile", "/certs/tls.key",
 "-hostPath", "/var/strimzi/files",
            "-containerPath", "/opt/kafka/data"
 ]
```
Run: kubectl create -f kafka webhook.yaml to start the pod.

**Note**: You can delete the webhook once the connector pod starts.

```
apiVersion: kafka.strimzi.io/v1beta1
kind: KafkaUser
metadata:
  name: connect
  namespace: kafka
  labels:
    strimzi.io/cluster: my-cluster
spec:
   authentication:
    type: tls
---
apiVersion: kafka.strimzi.io/v1beta2
kind: KafkaConnect
metadata:
  name: my-connect-cluster
  namespace: kafka 
  labels:
     webhook: "true"
  annotations:
   # use-connector-resources configures this KafkaConnect
   # to use KafkaConnector resources to avoid
   # needing to call the Connect REST API directly
    strimzi.io/use-connector-resources: "true"
spec: 
   image: ktimoney/strimzi-file-connect
   replicas: 1
   bootstrapServers: my-cluster-kafka-bootstrap:9093
   tls:
     trustedCertificates:
       - secretName: my-cluster-cluster-ca-cert
        certificate: ca.crt
       - secretName: my-cluster-clients-ca-cert
         certificate: ca.crt
   authentication:
     type: tls
     certificateAndKey:
      secretName: connect
       certificate: user.crt
       key: user.key
   config:
     group.id: connect-cluster
     offset.storage.topic: connect-cluster-offsets
     config.storage.topic: connect-cluster-configs
     status.storage.topic: connect-cluster-status
     config.storage.replication.factor: 1
     offset.storage.replication.factor: 1
     status.storage.replication.factor: 1
```
We are connecting to the 9093 tls port so we include required certificates in our configuration.

The image tag references the image we built earlier : ktimoney/strimzi-file-connect

In the metadata section of KafkaConnect I have added a new label **webhook: "true"**, this will be picked up by the MutatingWebhookConfiguration:

#### **MutatingWebhookConfiguration**

```
apiVersion: admissionregistration.k8s.io/v1
kind: MutatingWebhookConfiguration
metadata:
  name: kafka-webhook-config
  namespace: kafka
  annotations:
    cert-manager.io/inject-ca-from-secret: kafka/kafka-webhook-cert
webhooks:
   - name: kafka-webhook.kafka.svc.cluster.local
    admissionReviewVersions:
      - "v1"
    sideEffects: "None"
    timeoutSeconds: 30
    objectSelector:
       matchLabels:
        webhook: "true"
```
#### **matchLabels: webhook: "true"**

#### Create the Sink connector

**KafkaConnector**

#### apiVersion: kafka.strimzi.io/v1beta2 kind: KafkaConnector metadata: name: my-sink-connector namespace: kafka labels: strimzi.io/cluster: my-connect-cluster spec: class: org.apache.camel.kafkaconnector.file.CamelFileSinkConnector tasksMax: 1 config: topics: my-topic value.converter: org.apache.kafka.connect.storage.StringConverter key.converter: org.apache.kafka.connect.json.JsonConverter key.converter.schemas.enable: false value.converter.schemas.enable: false camel.sink.endpoint.fileName: mydata-\${date:now:ddMMyy-hhmmss-SSS}.txt camel.sink.path.directoryName: /opt/kafka/data camel.sink.endpoint.fileExist: Append camel.sink.endpoint.autoCreate: true camel.aggregation.disable: true

The KafkaConnector is configured to use the "org.apache.camel.kafkaconnector.file.CamelFileSinkConnector" class.

The value converter is set to "org.apache.kafka.connect.storage.StringConverter".

The connector filename is set using the expression: mydata-\${date:now:ddMMyy-hhmmss-SSS}.txt

When the connector starts your kafka records will be copied to the persistent volume as files:

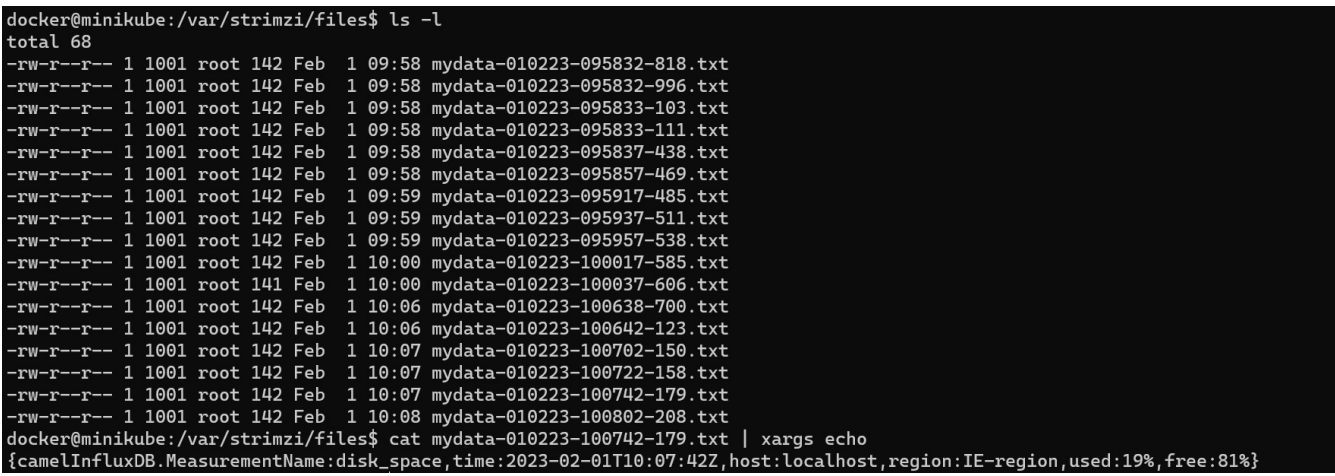

# <span id="page-19-0"></span>Links

[Kafka Connect And Schemas](https://rmoff.net/2020/01/22/kafka-connect-and-schemas/)

[Building your own Kafka Connect image with a custom resource](https://strimzi.io/blog/2021/03/29/connector-build/)

[Kafka Connectors with Strimzi](https://strimzi.io/blog/2020/05/07/camel-kafka-connectors/)

[Kafka Connect Deep Dive – Converters and Serialization Explained](https://www.confluent.io/blog/kafka-connect-deep-dive-converters-serialization-explained/)

[Connector Developer Guide](https://docs.confluent.io/platform/current/connect/devguide.html#connector-developer-guide)

[How to Write a Connector for Kafka Connect – Deep Dive into Configuration Handling](https://www.confluent.io/blog/write-a-kafka-connect-connector-with-configuration-handling/?_ga=2.41096746.905173912.1673438251-691767826.1655723630&_gac=1.155161802.1673629655.Cj0KCQiAn4SeBhCwARIsANeF9DL3y3lq6NPn-ieZdfSMuIRQ301-1O7qbCrSKshibM21MFne9JU3_ooaAogSEALw_wcB)

[Apache Camel](https://camel.apache.org/)

[Camel Kafka Connector Examples](https://github.com/apache/camel-kafka-connector-examples)

[Camel Kafka Connect Maven Repository](https://repo.maven.apache.org/maven2/org/apache/camel/kafkaconnector/)

[Camel Basic Configuration](https://camel.netlify.app/camel-kafka-connector/latest/basic-configuration.html)

[Camel Components Source Code](https://github.com/apache/camel/tree/main/components)

[Camel Kafka Connector Source Code](https://github.com/apache/camel-kafka-connector)

[Using secrets in Kafka Connect configuration](https://developers.redhat.com/blog/2020/02/14/using-secrets-in-apache-kafka-connect-configuration#creating_the_connector_using_the_apache_kafka_connect_rest_api)

[Kafka Connect Transformations](https://github.com/apache/kafka/tree/trunk/connect/transforms/src/main/java/org/apache/kafka/connect/transforms/)